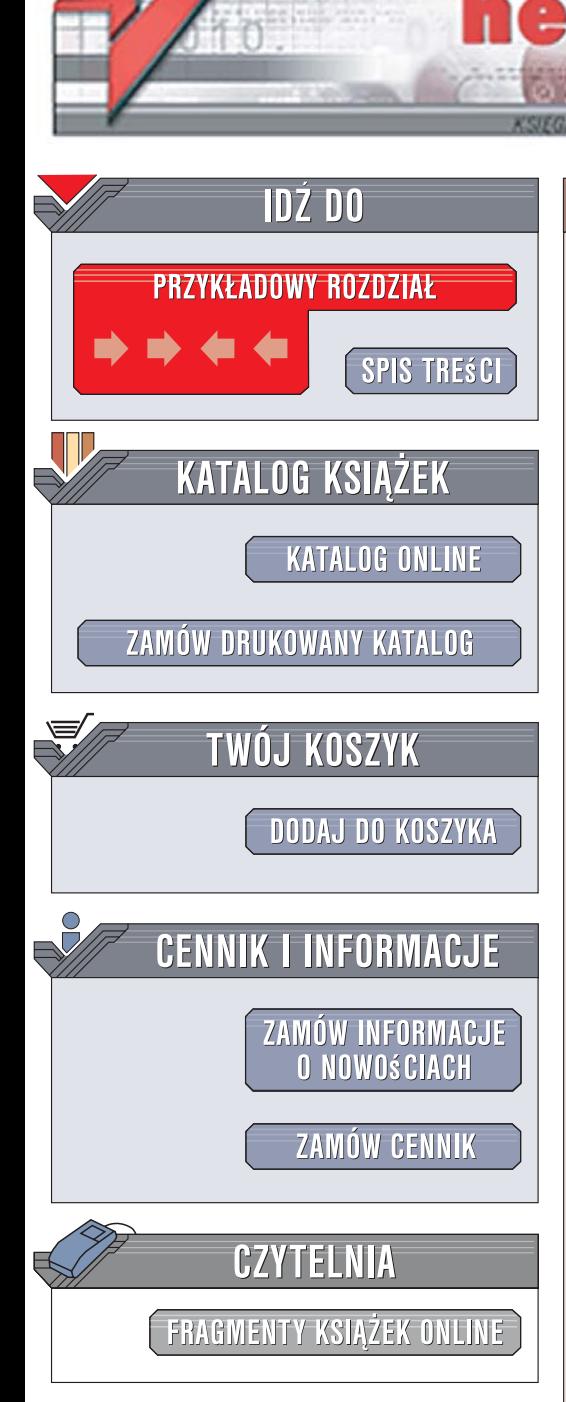

Wydawnictwo Helion ul. Kościuszki 1c 44-100 Gliwice tel. 032 230 98 63 [e-mail: helion@helion.pl](mailto:helion@helion.pl)

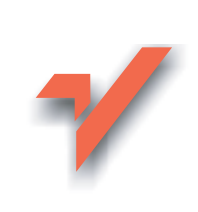

## PostgreSQL 8.3. **Ćwiczenia**

Autor: Marcin Lis ISBN: 978-83-246-0859-1 Format: B5, stron: 182

 ${\sf iom}.$ 

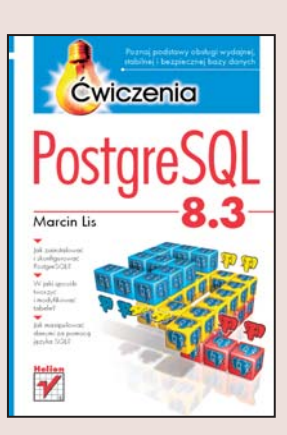

#### Poznaj podstawy obsługi wydajnej, stabilnej i bezpiecznej bazy danych

- Jak zainstalować i skonfigurować PostgreSQL?
- W jaki sposób tworzyć i modyfikować tabele?
- Jak manipulować danymi za pomoca języka SQL?

Oprogramowanie dostępne na licencji open source staje się coraz popularniejsze. Nikogo już chyba nie dziwi fakt, że nawet wśród największych i najbardziej rozbudowanych systemów znajdziemy produkty bezpłatne. Jednym z nich jest system zarzadzania bazami danych PostgreSQL – powszechnie uważany za najbardziej uniwersalny i stabilny spośród baz danych rozprowadzanych na zasadach wolnego dostępu. PostgreSQL ma dwie wersje – dla systemów Windows i Linux – a jego możliwości wykorzystywane są zarówno przez twórców portali sieciowych, jak i potężnych systemów korporacyjnych przetwarzających ogromne ilości danych.

Książka "PostgreSQL 8.3. Ćwiczenia" to krótkie i skuteczne wprowadzenie w zasady używania tego systemu baz danych. Czytając ją i wykonując zawarte w niej ćwiczenia, dowiesz się, jak zainstalować PostgreSQL w Windows i Linuksie, oraz szybko poznasz podstawy administrowania serwerem bazy danych i kontami jej użytkowników. Nauczysz się tworzyć tabele, dobierać odpowiednie typy danych i budować indeksy. Opanujesz język SQL służący do manipulowania danymi w tabelach. Przeczytasz także o transakcjach i więzach integralności.

- Instalacia serwera PostgreSQL w systemach Windows i Linux
- Uruchamianie i zatrzymywanie serwera
- Obsługa kont użytkowników
- Zarządzanie bazami danych
- Podstawowe koncepcje relacyjnych baz danych
- Typy danych w PostgreSQL
- Tworzenie, modyfikowanie i usuwanie tabel
- Pobieranie danych i przetwarzanie wyników zapytania

 $10 - 30 - 10$ 

- · Złożone zapytania SQL
- Obsługa transakcji

Przekonaj się, dlaczego PostgreSQL zyskał tak ogromne uznanie

# Spis treści

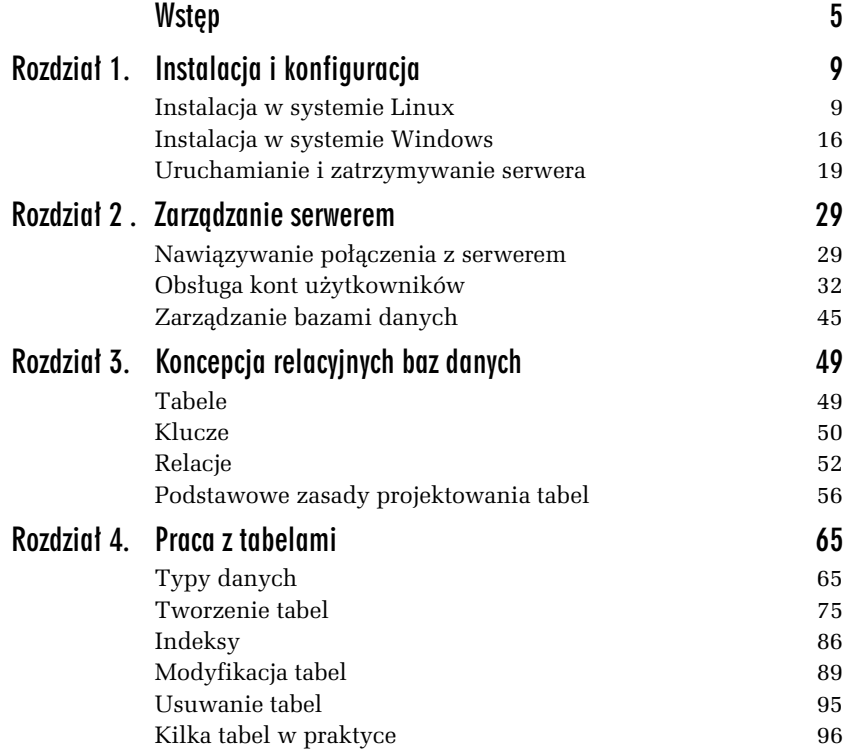

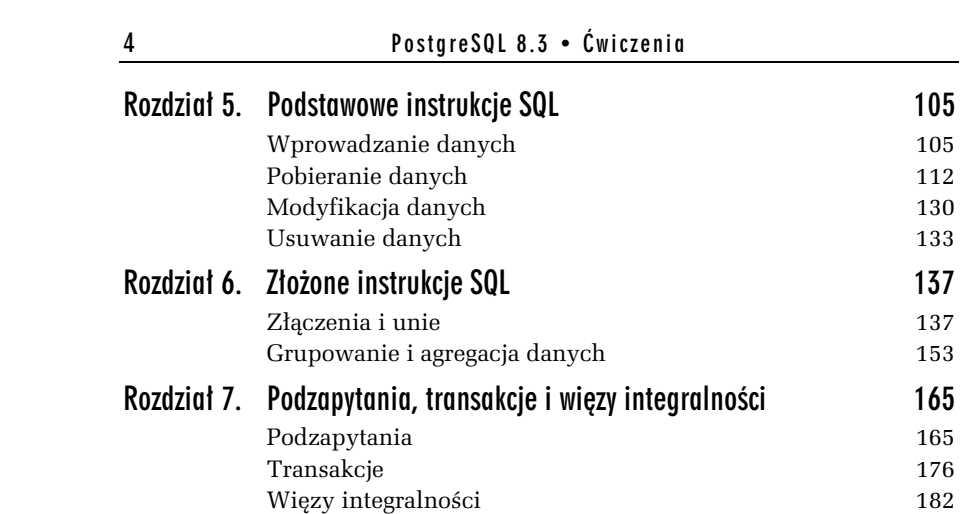

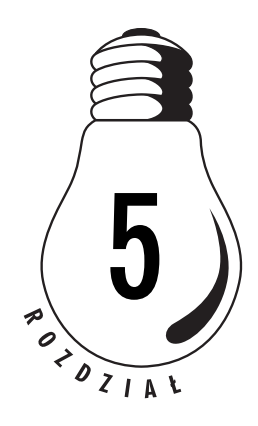

# Podstawowe instrukcje SQL

## Wprowadzanie danych

## Instrukcja INSERT INTO

Tabele, których najróżniejsze sposoby tworzenia i modyfikacji poznaliśmy w rozdziale 4., trzeba w jakiś sposób wypełnić danymi. Służy do tego instrukcja INSERT INTO, którą poznamy na kolejnych stronach tego rozdziału. Jej podstawowa forma ma ogólną postać:

INSERT [INTO] *nazwa\_tabeli* [(*kolumna1*, *kolumna2*, ..., *kolumnaN*)] VALUES (wartość1, wartość2, ..., wartośćN)

Powoduje ona wprowadzenie do tabeli nowego wiersza, w którym w polu *kolumna1* została zapisana wartość wartość1, w polu *kolumna2* wartość wartość2 itd. Elementy instrukcji ujęte w nawias kwadratowy sa opcjonalne.

Przygotujmy więc przykładową tabelę, która posłuży do wykonywania kolejnych ćwiczeń. Niech będzie to tabela osoby utworzona za pomocą instrukcji:

```
CREATE TABLE osoby
(
   id INTEGER PRIMARY KEY NOT NULL,
  imie VARCHAR(20) NOT NULL,
  nazwisko VARCHAR(30) NOT NULL,
  pesel CHAR(11)
);
```
#### W I C Z E N I E

#### 5.1 Wprowadzenie wiersza do tabeli

Wprowadź do tabeli osoby przykładowy wiersz danych.

Zakładając, że nowy wiersz ma zawierać dane Jana Kowalskiego posiadającego PESEL 01234567890, któremu został nadany identyfikator 1, należy użyć instrukcji INSERT INTO w postaci:

```
INSERT INTO osoby (id, imie, nazwisko, pesel) VALUES (1, 'Jan',
 'Kowalski', '01234567890');
```
W celu zwiększenia czytelności można ją rozbić na kilka wierszy (rysunek 5.1), np.:

```
INSERT INTO osoby
  (id, imie, nazwisko, pesel)
VALUES
  (1, 'Jan', 'Kowalski', '01234567890');
```
Efekt wykonania zapytania jest widoczny na rysunku 5.1.

*Rysunek 5.1. Wykonanie zapytania wprowadzaj(cego dane do tabeli osoby*

```
<sup>ox</sup> Command Prompt - psql -U jkowalski test
test=> INSERT INTO osoby<br>test-> (id, imie, nazwisko, pesel)<br>test-> VALUES<br>test-> (1, 'Jan', 'Kowalski', '01234567890');<br>TNGERT 0.1
  test-> YAEGE<br>test-> (1,<br>INSERT 0 1
  Pst=
```
Zwróćmy przy tym uwagę, że wszystkie wprowadzone ciągi znaków zostały ujęte w apostrofy. Jest to niezbędne, aby zapytanie zostało wykonane prawidłowo. Nie ma natomiast potrzeby ujmowania w znaki apostrofu wartości liczbowych.

Jeśli jednak wprowadzamy wartości wszystkich pól, to nazwy kolumn w instrukcji INSERT są tak naprawdę opcjonalne i można je pominąć. Kolejność danych powinna być wtedy taka jak kolejność kolumn w definicji tabeli. Sprawdźmy to w praktyce.

#### W I C Z E N I E

## 5.2 Wprowadzenie danych z pominięciem nazw kolumn

Wprowadź do tabeli osoby przykładowy wiersz bez używania nazw kolumn.

#### Wykonanie ćwiczenia zapewni nam instrukcja:

INSERT INTO osoby VALUES (2, 'Adam', 'Nowak', '12345678901');

Nie ma jednak konieczności każdorazowego wprowadzania danych do wszystkich kolumn. Część z nich może zostać pominięta, pod warunkiem oczywiście że nie mają one przypisanego atrybutu NOT NULL.

```
 W I C Z E N I E
```
## 5.3 Pominięcie danych dla wybranych kolumn

Wprowadź do tabeli osoby wiersz zawierający jedynie dane o identyfikatorze, imieniu oraz nazwisku.

Operację wprowadzenia do tabeli osoby wiersza bez danych dla kolumny pesel można przeprowadzić na dwa sposoby. Pierwszy z nich to instrukcja:

INSERT INTO osoby VALUES (3, 'Janusz', 'Nowak', NULL);

W takim przypadku w kolumnie pesel jawnie wstawiamy wartość pustą NULL. Druga możliwość stanowi instrukcja:

INSERT INTO osoby (id, imie, nazwisko) VALUES (3, 'Janusz', 'Nowak');

W tym przypadku niezbędne jest użycie nazw kolumn.

Taka operacja jak w ćwiczeniu 5.3 nie byłaby jednak możliwa w przypadku kolumny imie bądź nazwisko, gdyż mają one atrybut NOT NULL, czyli nie mogą być puste. Sprawdźmy, czy tak jest faktycznie.

#### W I C Z E N I E

#### 5.4 Pominięcie danych dla kolumny z atrybutem NOT NULL

Wykonaj próbę wprowadzenia do tabeli osoby wiersza niezawierającego danych o imieniu.

Pominięcie danych o imieniu zapewni przykładowa instrukcja w postaci:

```
INSERT INTO osoby (id, nazwisko, pesel)
VALUES (4, 'Nowak', '89012345678');
```
której wykonanie zakończy się zgłoszeniem komunikatu o błędzie widocznym na rysunku 5.2. Skoro bowiem kolumna imie ma nadany atrybut NOT NULL oraz nie została jej nadana wartość domyślna, to nie można wprowadzić do tabeli wiersza niezawierającego danych dla tej kolumny.

| Command Prompt - psql -U jkowalski test | الداهاء |
|-----------------------------------------|---------|
| $ test \Rightarrow$                     |         |
| lle avenue                              |         |

Rysunek 5.2. Próba pominięcia wartości wymaganej ze względu na atrybut *NOT NULL*

Warto również wiedzieć, że kolejność wprowadzania danych w instrukcji INSERT nie musi być taka sama jak struktura kolumn w tabeli.

#### W I C Z E N I E

## 5.5 Zmiana koleiności kolumn w zapytaniu wprowadzającym dane

Dodaj do tabeli osoby wiersz danych tak, aby kolejność kolumn była inna niż zdefiniowana w tabeli.

Wykonanie ćwiczenia zapewni nam instrukcja:

```
INSERT INTO osoby (pesel, id, nazwisko, imie)
VALUES ('23456789012', 5, 'Arkuszewski', 'Janusz');
```
Zobaczmy teraz, co się stanie, jeśli, np. przez przeoczenie, spróbujemy dwukrotnie wykonać instrukcję wprowadzającą dane z ćwiczenia 5.2. Czy taka operacja będzie możliwa?

W I C Z E N I E

## 5.6 Próba wprowadzenia duplikatu danych

Wykonaj ponownie instrukcję z ćwiczenia 5.2. Zaobserwuj zachowanie serwera.

Po ponownym wykonaniu instrukcji INSERT INTO z ćwiczenia 5.2 serwer zgłosi nam błąd. Komunikat będzie miał postać widoczną na

rysunku 5.3. Przyczyna wydaje się jasna. Otóż wartości dla kolumn imie, nazwisko oraz pesel mogą się powtarzać, ale wartość dla kolumny id — już nie, jest ona bowiem kluczem podstawowym.

|                   | ox Command Prompt - psql -U jkowalski test                                                                                                 |
|-------------------|----------------------------------------------------------------------------------------------------|
| $\textsf{test}$   | test=> INSERT INTO osoby VALUES (2, 'Adam', 'Nowak', '12345678901');<br><b>IINSERT 0 1</b>                                                 |
| $ $ there the set | test=> INSERT INTO osoby VALUES (2, 'Adam', 'Nowak', '12345678901');<br>ERROR: duplicate key value violates unique constraint "osoby_pkey" |

*Rysunek 5.3. Próba wprowadzenia duplikatu klucza podstawowego*

Jak jednak uniknąć przypadkowych duplikatów klucza głównego? Najlepiej pozostawić jego wygenerowanie serwerowi baz danych. Usuńmy więc tabelę osoby, wykonując instrukcję:

DROP TABLE osoby;

i utwórzmy ponownie, tym razem w taki sposób, aby kolumna id umożliwiała automatyczne generowanie kolejnego identyfikatora. Z rozdziału 4. wiemy, że definicja takiej kolumny będzie miała postać (należy ją wstawić do przedstawionej na początku tego rozdziału instrukcji CRE-ATE TABLE):

id SERIAL PRIMARY KEY NOT NULL

#### W I C Z E N I E

## 5.7 Automatyczne generowanie wartości dla kolumny

Wprowadź do tabeli osoby wiersz danych w taki sposób, aby wartość dla kolumny id została wygenerowana automatycznie.

Wartość kolumny id może zostać wygenerowana automatycznie, gdyż w trakcie tworzenia tabeli została ona odpowiednio zadeklarowana. Jeśli chcemy skorzystać z takiego udogodnienia, w instrukcji wprowadzającej wiersz należy pominąć kolumnę id, np.:

INSERT INTO osoby (imie, nazwisko, pesel) VALUES ('Marceli', 'Przybysz', '56789012345');

lub też zastosować w niej wartość DEFAULT:

INSERT INTO osoby (id, imie, nazwisko, pesel) VALUES (DEFAULT, 'Marceli', 'Przybysz', '56789012345');

Wprowadzony w ten sposób wiersz będzie miał identyfikator o jeden większy niż maksymalna wartość zapisana w kolumnie id. Jeśli zatem przed wykonaniem jednej z wymienionych instrukcji największą wartością<sup>1</sup> w kolumnie id było np. 14, to wprowadzony wiersz będzie miał w tej kolumnie wartość 15.

## Wprowadzanie wielu wierszy

Omówiona w poprzednim punkcie instrukcji INSERT INTO występuje również w wersji pozwalającej na jednoczesne wstawienie do tabeli wielu wierszy. Dane każdego z nich muszą być jednak wtedy ujęte w nawias okrągły i oddzielone od siebie znakami przecinka. Taka konstrukcja będzie miała ogólną postać:

```
INSERT [INTO] tabela [(kolumna1, kolumna2, ..., kolumnaN)]
VALUES
     (warto+,1A, warto+,2A, ..., warto+,NA),
    (wartość1B, wartość2B, ..., wartośćNB),
 ...
     (warto+,1Z, warto+,2Z, ..., warto+,NZ)
```
Zaprezentowana instrukcja została rozbita na kilka wierszy w celu zwiększenia czytelności danych, choć można ją również zapisać w całości tylko w jednym wierszu (nie byłoby to jednak zbyt wygodne).

Wykonajmy trzy ćwiczenia wykorzystujące tę wersję.

#### W I C Z E N I E

-

### 5.8 Umieszczenie w tabeli wielu wierszy

Za pomocą pojedynczej instrukcji INSERT INTO wprowadź do tabeli osoby dane trzech osób.

Aby wykonać zadanie, możemy zastosować instrukcje SOL o postaci:

```
INSERT INTO osoby (id, imie, nazwisko, pesel)
VALUES
 (15, 'Anna', 'Kowalska', '07902657182'),
 (16, 'Janina', 'Nowak', '17912652182'),
 (17, 'Dariusz', 'Malinowski', '02699657182');
```
 $1$  Chodzi o największą kiedykolwiek wprowadzoną do kolumny wartość, a nie o aktualnie znajdującą się w kolumnie największą wartość.

#### W I C Z E N I E

## 5.9 Wprowadzenie wielu wierszy z pominięciem wybranych danych

Za pomocą pojedynczej instrukcji INSERT wprowadź do tabeli osoby trzy wiersze tak, aby dane z kolumny pesel zostały pominięte.

Również w przypadku umieszczania w tabeli wielu wierszy część kolumn może być pomijana. Możemy np. dodać dane trzech użytkowników, rezygnując z wprowadzania ich PESEL-i:

```
INSERT INTO osoby (id, imie, nazwisko)
VALUES
 (15, 'Anna', 'Kowalska'),
 (16, 'Janina', 'Nowak'),
 (17, 'Dariusz', 'Malinowski')
```
#### W I C Z E N I E

## 5.10 Wprowadzenie wielu wierszy z automatycznym generowaniem identyfikatorów

Za pomocą pojedynczej instrukcji INSERT wprowadź do tabeli osoby trzy wiersze tak, aby wartości kolumny id zostały wygenerowane automatycznie.

Jeśli identyfikatory wprowadzanych osób mają być generowane automatycznie, zastosujemy instrukcję (pod warunkiem oczywiście że kolumna id została odpowiednio zdefiniowana):

```
INSERT INTO osoby (id, imie, nazwisko, pesel)
VALUES
 (DEFAULT, 'Anna', 'Kowalska', '07902657182'),
 (DEFAULT, 'Janina', 'Nowak', '17912652182'),
   (DEFAULT, 'Dariusz', 'Malinowski', '02699657182');
```
lub:

```
INSERT INTO osoby (imie, nazwisko, pesel)
VALUES
 ('Anna', 'Kowalska', '07902657182'),
 ('Janina', 'Nowak', '17912652182'),
 ('Dariusz', 'Malinowski', '02699657182');
```
## Pobieranie danych

## Instrukcja SELECT

Dane zapisane w tabelach bazy można pobierać za pomocą instrukcji SELECT. Instrukcja ta posiada wiele opcji i klauzul dodatkowych, na początku poznajmy jednak jej podstawową postać, której schematyczna struktura wygląda następująco:

```
SELECT kolumna1, kolumna2, ..., kolumnaN
FROM tabela
[WHERE warunek]
[ORDER BY kolumna1, kolumna2, ..., kolumnaN [ASC | DEC]]
```
Oznacza ona: pobierz warto#ci wymienionych kolumn z tabeli *tabela*, które spełniają warunek warunek, a wyniki posortuj względem kolumn wymienionych w klauzuli ORDER BY rosnąco (ASC) lub malejąco (DESC). Aby zobaczyć, jak w praktyce działają proste zapytania typu SELECT, utworzymy tabelę przechowującą dane o osobach: imię, nazwisko oraz rok i miejsce urodzenia. Wykorzystamy do tego celu instrukcję CREATE TABLE w postaci:

```
CREATE TABLE osoba
(
   id INTEGER PRIMARY KEY,
   imie VARCHAR(20),
   nazwisko VARCHAR (35),
   rok_urodzenia INT2,
   miejsce_urodzenia VARCHAR(35)
);
```
Ponieważ użyteczny będzie jedynie rok urodzenia, a nie pełna data, dla kolumny rok urodzenia został zastosowany typ INT2 zamiast DATE. Uprości to wykonywane operacje.

Za pomocą poznanej na wcześniejszych stronach instrukcji INSERT wprowadzimy teraz do tak utworzonej tabeli przykładowe dane, w sumie 10 wierszy:

```
INSERT INTO osoba VALUES
 (1, 'Adam', 'Kowalski', 1964, 'Bydgoszcz'),
 (2, 'Adam', 'Nowak', 1972, 'Szczecin'),
 (3, 'Andrzej', 'Kowalski', 1986, 'Nidzica'),
 (4, 'Arkadiusz', 'Malinowski', 1986, 'Kielce'),
```
(5, 'Andrzej', 'Malinowski', 1989, 'Kielce'),

(6, 'Krzysztof', 'Nowicki', 1986, 'Bydgoszcz'),

(7, 'Kacper', 'Adamczyk', 1971, 'Kielce'),

(8, 'Kamil', 'Andrzejczak', 1971, 'Radom'),

(9, 'Krzysztof', 'Arkuszewski', 1989, 'Szczecin'),

(10, 'Kamil', 'Borowski', 1976, 'Skierniewice');

Przygotowana w ten sposób tabela posłuży do wykonywania dalszych ćwiczeń.

#### W I C Z E N I E

## 5.11 Wyświetlenie całej zawartości tabeli

Wyświetl wszystkie dane z tabeli osoba.

Instrukcja SELECT, która pozwoli nam na pobranie wszystkich wierszy zawartych w tabeli osoba, ma postać:

SELECT \* FROM osoba;

Symbol \* oznacza tu, że interesują nas wszystkie kolumny. Efekt działania tego polecenia jest widoczny na rysunku 5.4. Widzimy, że faktycznie wyświetlone zostały wszystkie dane wprowadzone uprzednio do tabeli osoba. Widzimy również, że kolejność wierszy jest taka, w jakiej zostały one wprowadzone do bazy.

|    |               | test=> SELECT * FROM osoba: |             |      |                                   |
|----|---------------|-----------------------------|-------------|------|-----------------------------------|
|    | id I          | imie                        | nazwisko    |      | rok_urodzenia   miejsce_urodzenia |
|    |               |                             |             |      |                                   |
|    |               | Adam                        | Kowalski    | 1964 | Bydgoszcz                         |
|    | $\frac{2}{3}$ | Adam                        | Nowak       | 1972 | Szczecin                          |
|    |               | Andrzei                     | Kowalski    | 1986 | Nidzica                           |
| 4  |               | Arkadiusz                   | Malinowski  | 1986 | Kielce                            |
|    |               | Andrzej                     | Malinowski  | 1989 | Kielce                            |
|    | 5<br>6        | Krzysztof                   | Nowicki     | 1986 | Bydgoszcz                         |
|    |               | Kacper                      | Adamczyk    | 1971 | Kielce                            |
|    | 8             | Kamil                       | Andrzejczak | 1971 | Radom                             |
| 9  |               | Krzysztof                   | Arkuszewski | 1989 | Szczecin                          |
| 10 |               | Kamil                       | Borowski    | 1976 | Skierniewice                      |
|    |               | rows)                       |             |      |                                   |

*Rysunek 5.4. Efekt dzia8ania instrukcji wy0wietlaj(cej wszystkie wiersze tabeli osoba*

## Sortowanie wyników

Gdybyśmy chcieli, aby wyniki zostały posortowane, musielibyśmy użyć dodatkowej klauzuli ORDER BY. W najprostszym przypadku sortowanie może się odbywać względem jednej kolumny. Domyślnie jest

to sortowanie w porządku rosnącym (czyli domyślnie stosowana jest opcja ASC). Porządek sortowania można zmienić na malejący, stosując opcję DESC.

#### W I C Z E N I E

## 5.12 Sortowanie w porządku rosnącym

Wyświetl wszystkie dane z tabeli osoba posortowane według kolumny nazwisko w porządku rosnącym.

Jeśli chcemy wyświetlić wszystkie wiersze tabeli posortowane względem nazwiska w porządku alfabetycznym rosnącym, powinniśmy zastosować konstrukcję:

SELECT \* FROM osoba ORDER BY Nazwisko;

lub, co ma analogiczne znaczenie:

SELECT \* FROM osoba ORDER BY Nazwisko ASC;

Wynik działania takiego zapytania został przedstawiony na rysunku 5.5.

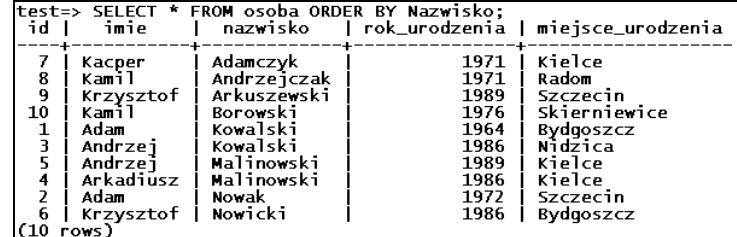

*Rysunek 5.5. Wynik sortowania wzgl/dem kolumny nazwisko w porz(dku*  $rosnqcym$ 

#### W I C Z E N I E

## 5.13 Sortowanie w porządku malejacym

Wyświetl wszystkie dane z tabeli osoba posortowane według kolumny nazwisko w porządku malejącym.

W sytuacji, kiedy chcemy wyświetlić wszystkie wiersze tabeli posortowane względem kolumny nazwisko w porządku alfabetycznym malejącym, powinniśmy zastosować konstrukcję:

SELECT \* FROM osoba ORDER BY nazwisko DESC;

Wynik dzia\$ania tego zapytania jest widoczny na rysunku 5.6.

| test=> SELECT * FROM osoba ORDER BY Nazwisko DESC: |           |                        |      |                                   |
|----------------------------------------------------|-----------|------------------------|------|-----------------------------------|
| id I                                               | imie      | nazwisko               |      | rok_urodzenia   miejsce_urodzenia |
| 6                                                  | Krzysztof | Nowicki                | 1986 | Bydgoszcz                         |
|                                                    | Adam      | Nowak                  | 1972 | Szczecin                          |
| 2<br>5<br>4                                        | Andrzei   | Malinowski             | 1989 | Kielce                            |
|                                                    |           | Arkadiusz   Malinowski | 1986 | Kielce                            |
|                                                    | Adam      | Kowalski               | 1964 | Bydgoszcz                         |
| 3                                                  | Andrzei   | Kowalski               | 1986 | Nidzica                           |
| 10                                                 | Kamil     | Borowski               | 1976 | Skierniewice                      |
| 9<br>8                                             | Krzysztof | Arkuszewski            | 1989 | Szczecin                          |
|                                                    | Kamil     | Andrzejczak            | 1971 | Radom                             |
|                                                    | Kacper    | Adamczyk               | 1971 | Kielce                            |
| rows)                                              |           |                        |      |                                   |

*Rysunek 5.6. Wynik sortowania względem kolumny nazwisko*  $$ 

Sortowanie może się również odbywać względem większej liczby kolumn. Możemy sobie na przykład zażyczyć, żeby tablica została posortowana najpierw względem nazwiska, a następnie względem roku urodzenia.

```
 W I C Z E N I E
```
#### 5.14 Sortowanie względem kilku kolumn

Wyświetl wszystkie dane z tabeli osoba posortowane według kolumn nazwisko i miejsce urodzenia w porządku malejącym.

Zadanie takie zostanie zrealizowane przez instrukcję SELECT w postaci:

SELECT \* FROM osoba ORDER BY nazwisko, rok urodzenia DESC;

Efekt jego działania został przedstawiony na rysunku 5.7.

## Pobieranie danych z wybranych kolumn

Jeżeli chcemy wyświetlić zawartość jedynie niektórych kolumn z wybranej tabeli, ich nazwy należy umieścić za słowem SELECT, oddzielając je od siebie znakami przecinka.

116 PostgreSQL 8.3 • Ćwiczenia

|        | test=> SELECT * FROM osoba ORDER BY nazwisko, rok_urodzenia DESC; |             |      |                                   |  |  |
|--------|-------------------------------------------------------------------|-------------|------|-----------------------------------|--|--|
| id I   | imie                                                              | nazwisko    |      | rok_urodzenia   miejsce_urodzenia |  |  |
|        | Kacper                                                            | Adamczyk    | 1971 | Kielce                            |  |  |
| 8<br>9 | Kamil                                                             | Andrzejczak | 1971 | Radom                             |  |  |
|        | Krzysztof                                                         | Arkuszewski | 1989 | Szczecin                          |  |  |
| 10     | Kamil                                                             | Borowski    | 1976 | Skierniewice                      |  |  |
| F      | Andrzei                                                           | Kowalski    | 1986 | Nidzica                           |  |  |
| 1<br>5 | Adam                                                              | Kowalski    | 1964 | Bydgoszcz                         |  |  |
|        | Andrzej                                                           | Malinowski  | 1989 | Kielce                            |  |  |
|        | Arkadiūsz                                                         | Malinowski  | 1986 | Kielce                            |  |  |
|        | Adam                                                              | Nowak       | 1972 | Szczecin                          |  |  |
| 6      | Krzysztof                                                         | Novicki     | 1986 | Bydgoszcz                         |  |  |
| rows)  |                                                                   |             |      |                                   |  |  |

*Rysunek 5.7. Wynik sortowania wzgl/dem dwóch kolumn*

## W I C Z E N I E 5.15 Pobranie danych z dwu wybranych kolumn

Wyświetl zawartość kolumn imie i nazwisko z tabeli osoba.

Jeśli interesują nas jedynie imiona i nazwiska osób, należy wykonać polecenie:

SELECT imie, nazwisko FROM osoba;

*Rysunek 5.8. Wynik pobrania danych z dwóch*

Uzyskamy wtedy efekt widoczny na rysunku 5.8.

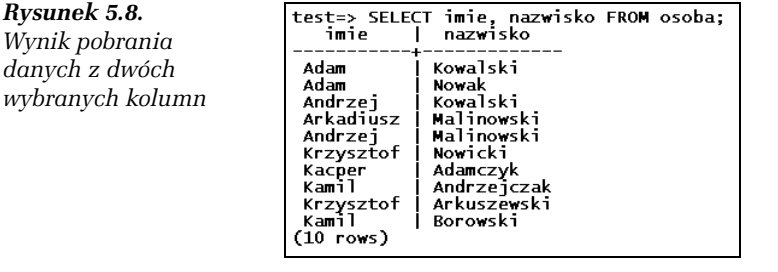

Oczywiście pobierana w przedstawiony wyżej sposób zawartość kolumn może być również sortowana na takich samych zasadach jak przedstawione w poprzednim podrozdziale.

#### W I C Z E N I E

## 5.16 Pobranie danych z kilku kolumn z uwzględnieniem sortowania

Wyświetl zawartość kolumn nazwisko i miejsce urodzenia z tabeli osoba posortowaną względem nazwiska.

Wykonanie zadania zapewni nam instrukcja:

SELECT nazwisko, miejsce urodzenia FROM osoba ORDER BY nazwisko;

## Zmiana nazw kolumn w wynikach zapytania

W pewnych sytuacjach, przy pobieraniu danych, oryginalne nazwy kolumn tabeli mogą być dla nas niewygodne i chcielibyśmy je zmienić. Taka zamiana może zostać wykonana w bardzo prosty sposób, jeśli występujące w zapytaniu SELECT nazwy kolumn zastąpimy sekwencjami o schematycznej postaci:

*nazwa\_kolumny* AS *alias*

gdzie *nazwa\_kolumny* to nazwa oryginalnej kolumny, a *alias* to nazwa, jaka ma się pojawić w wynikach zapytania.

#### W I C Z E N I E

## 5.17 Wykorzystanie aliasów

Zmień nazwy kolumn w wynikach zapytania pobierającego dane z tabeli osoba.

Jeśli zechcemy zmienić nazwę kolumny imie na Imię, rok urodzenia na Rok urodzenia, miejsce urodzenia na Miasto, a nazwisko pozostawić bez zmian, powinniśmy wykonać instrukcję:

SELECT imie AS "Imię", nazwisko, rok urodzenia AS "Rok urodzenia", miejsce\_urodzenia AS "Miasto" FROM osoba;

Efekt jej działania został zaprezentowany na rysunku 5.9.

118 PostgreSQL 8.3 • Ćwiczenia

| Imie                                                                                                    | e urodzenia AS "Miasto" FROM osoba:<br>nazwisko                                                                            | l Rok urodzenia l                                                            | Miasto                                                                                                    | test=> SELECT imie AS "Imie", nazwisko, rok_urodzenia AS "Rok urodzenia", miejsc |
|----------------------------------------------------------------------------------------------------|----------------------------------------------------------------------------------------------------|------------------------------------------------------------------------------|----------------------------------------------------------------------------------------------------|----------------------------------------------------------------------------------|
| Adam<br>Adam<br>Andrzei<br>Arkadiusz<br>Andrzei<br>Krzysztof<br>Kacper<br>Kamil<br>Krzysztof<br>Kamil<br>(10 rows) | Kowalski<br>Nowak<br>Kowalski<br>Malinowski<br>Malinowski<br>Nowicki<br>Adamczyk<br>Andrzejczak<br>Arkuszewski<br>Borowski | 1964<br>1972<br>1986<br>1986<br>1989<br>1986<br>1971<br>1971<br>1989<br>1976 | Bydgoszcz<br>Szczecin<br>Nidzica<br>Kielce<br>Kielce<br>Bydgoszcz<br>Kielce<br>Radom<br>Szczecin<br>Skierniewice |                                                                                  |

*Rysunek 5.9. Nazwy kolumn w wynikach zapytania zosta8y zmienione*

## Kryteria pobierania danych

Gdyby możliwości pobierania danych z tabeli ograniczały się do wszystkich zapisanych w niej wierszy, użyteczność baz danych byłaby bardzo ograniczona. W rzeczywistości najczęściej interesuje nas przecież wybrany podzbiór danych spełniających pewne kryteria. Otrzymanie okre#lonego zestawu wierszy zapewni nam klauzula WHERE instrukcji SELECT. Za klauzula WHERE należy umieścić warunek, jaki musza spełniać wiersze, aby znalazły się w wynikach zapytania. Warunek w klauzuli WHERE może zawierać operatory relacyjne przedstawione w tabeli 5.1 oraz operatory logiczne przedstawione w tabeli  $5.2^2$ .

*Tabela 5.1. Operatory relacyjne w PostgreSQL*

| <b>Operator</b> | Opis                                                                                                    | Przykład                              |
|-----------------|----------------------------------------------------------------------------------------------------|---------------------------------------|
|                 | Zwraca wartość true, jeśli argument<br>znajdujący się z lewej strony jest<br>równy argumentowi znajdującemu<br>się z prawej strony, a false<br>- w przeciwnym razie.  | $id=10$ .<br>nazwisko='Kowalski'      |
| ◇               | Zwraca wartość true, jeśli argument<br>znajdujący się z lewej strony jest różny<br>od argumentu znajdującego się<br>z prawej strony, a false<br>- w przeciwnym razie. | $id \geq 2$ ,<br>nazwisko<>'Kowalski' |

 $^2$  W PostgreSQL występują również inne typy operatorów. Ich listę wraz z wyjaśnieniami można znaleźć m.in. w publikacji *PostgreSQL. Leksykon kieszonkowy* (*http://helion.pl/ksiazki/psqllk.htm*).

-

## **Tabela 5.1.** *Operatory relacyjne w PostgreSQL* — *ciag dalszy*

 $\overline{a}$ 

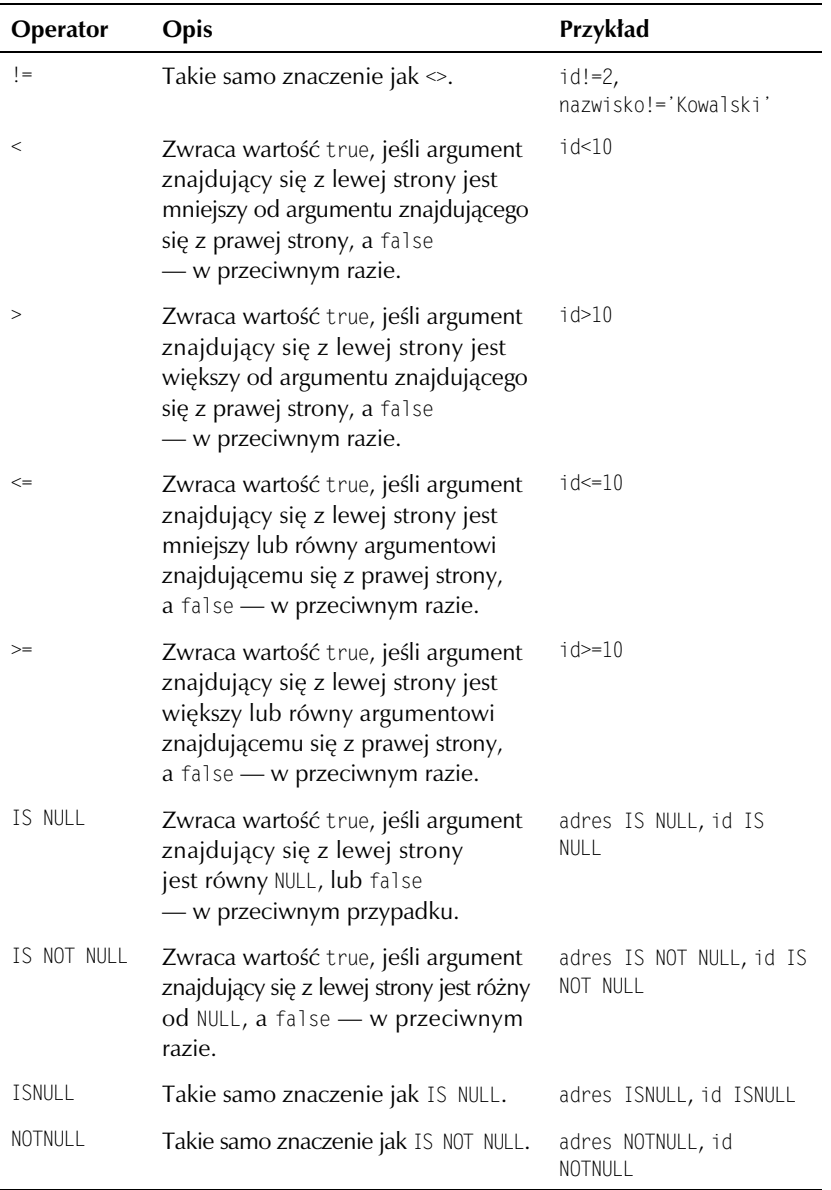

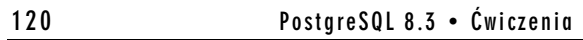

*Tabela 5.1. Operatory relacyjne w PostgreSQL — ciąg dalszy* 

| Operator                   | Opis                                                                                                    | Przykład                 |
|----------------------------|----------------------------------------------------------------------------------------------------|--------------------------|
| IS TRUE                    | Zwraca wartość true, jeśli argument<br>znajdujący się z lewej strony<br>ma wartość true, a false<br>— w przeciwnym razie.                        | pole IS TRUE             |
| IS NOT TRUE                | Zwraca wartość true, jeśli argument<br>znajdujący się z lewej strony ma<br>wartość różną od true, a false<br>- w przeciwnym razie.               | pole IS NOT TRUE         |
| <b>IS FALSE</b>            | Zwraca wartość true, jeśli argument<br>znajdujący się z lewej strony<br>ma wartość false, a false<br>- w przeciwnym razie.                       | pole IS FALSE            |
| IS NOT<br><b>FALSE</b>     | Zwraca wartość true, jeśli argument<br>znajdujący się z lewej strony<br>ma wartość różną od false, a false<br>w przeciwnym razie.                | pole IS NOT FALSE        |
| IS UNKNOWN                 | Zwraca wartość true, jeśli argument<br>znajdujący się z lewej strony<br>ma wartość nieokreśloną, a false<br>- w przeciwnym razie.                | pole IS UNKNOWN          |
| IS NOT<br><b>UNKNOWN</b>   | Zwraca wartość true, jeśli argument<br>znajdujący się z lewej strony nie ma<br>wartości nieokreślonej, a false<br>- w przeciwnym razie.          | pole IS NOT UNKNOWN      |
| BETWEEN N<br>and <i>M</i>  | Zwraca wartość true, jeśli argument<br>znajdujący się z lewej strony ma<br>wartość z przedziału od N do M,<br>a false - w przeciwnym razie.      | id BETWEEN 10 AND 20     |
| NOT BETWEEN<br>$N$ AND $M$ | Zwraca wartość true, jeśli argument<br>znajdujący się z lewej strony nie ma<br>wartości z przedziału od N do M,<br>a false - w przeciwnym razie. | id NOT BETWEEN 10 AND 20 |

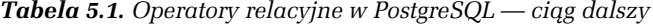

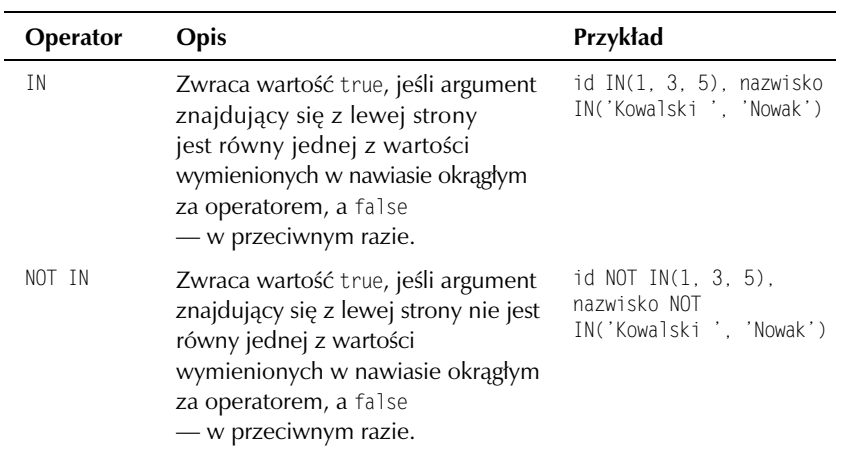

*Tabela 5.2. Operatory logiczne w PostgreSQL*

l,

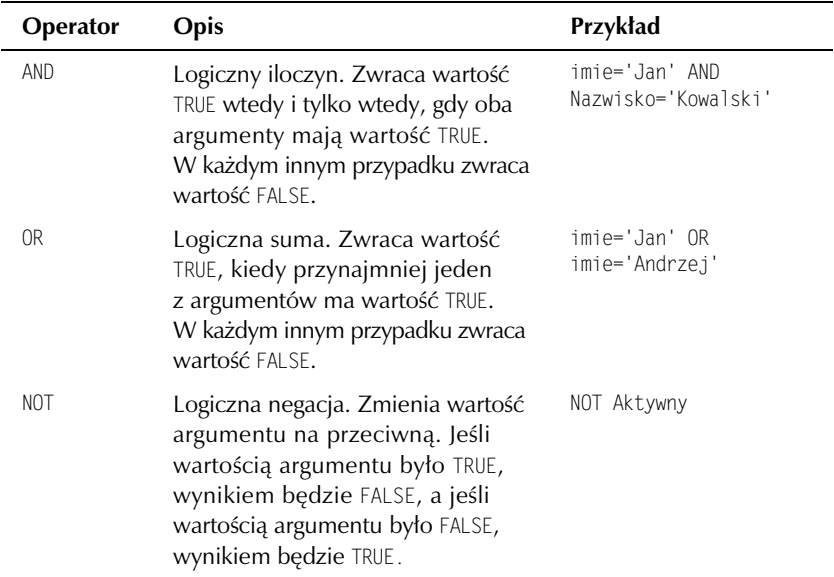

Porównywanie danych ze zdefiniowanym wzorcem może być również wykonywane za pomocą operatorów: LIKE, NOT LIKE, SIMILAR TO i NOT SIMILAR TO, a także wyrażeń regularnych wg standardu POSIX. Wyrażenie z operatorem LIKE będzie miało ogólną postać:

#### *ci3g* LIKE *wzorzec*

Jego wynikiem będzie wartość true, jeśli ciąg pasuje do wzorca, a false w przeciwnym razie. Argument *wzorzec* może zawierać dwa znaki specjalne. Pierwszy z nich to %, który zastępuje dowolną liczbę znaków, drugi to (podkreślenie), zastępujący dokładnie jeden znak. Oznacza to, że do przykładowego wzorca Jan% będą pasowały ciągi Jan, Janusz, Janek, Janowski itp., a do wzorca Warszaw będą pasowały ciągi Warszawa, Warszawy, Warszawo itp.

Wyrażenie zawierające operator NOT LIKE ma postać:

*ci3g* NOT LIKE *wzorzec*

i działa odwrotnie do LIKE, czyli zwraca wartość true, jeśli ciag nie jest zgodny ze wzorcem, a wartość false, jeżeli jest zgodny.

Operatory SIMILAR TO i NOT SIMILAR TO działają analogicznie do LIKE i NOT LIKE, z ta różnica, że wzorzec jest interpretowany jako wyrażenie regularne zgodne ze składnią tego typu wyrażeń stosowanych w SQL.

## W I C Z E N I E

## 5.18 Kryteria dla pojedynczej kolumny

Pobierz wszystkie wiersze tabeli osoba, które w polu nazwisko mają zapisana wartość Kowalski.

Skoro interesuja nas wiersze tabeli, które w kolumnie nazwisko zawieraja wartość Kowalski, powinniśmy zastosować warunek nazwisko='Kowalski', a więc pełne zapytanie będzie miało postać:

SELECT \* FROM osoba WHERE nazwisko='Kowalski';

Wynik jego działania został przedstawiony na rysunku 5.10.

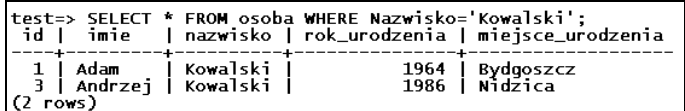

*Rysunek 5.10. Wyszukiwanie ze wzgl/du na nazwisko*

#### W I C Z E N I E

## 5.19 Użycie operatora większości

Wykorzystaj operator większości do pobrania listy osób urodzonych po roku 1985.

Zapytanie SQL będzie miało postać:

SELECT \* FROM osoba WHERE rok urodzenia > 1985;

Efekt jego działania został przedstawiony na rysunku 5.11. Analogiczny efekt moglibyśmy również osiągnąć, wykorzystując operator >= w postaci:

SELECT \* FROM osoba WHERE rok urodzenia >= 1986;

| id I | imie                                                   |                                                                                     | test=> SELECT * FROM osoba WHERE Rok_Urodzenia > 1985: | nazwisko   rok_urodzenia   miejsce_urodzenia                       |
|------|--------------------------------------------------------|-------------------------------------------------------------------------------------|--------------------------------------------------------|--------------------------------------------------------------------|
|      | 3   Andrzei<br>Andrzej<br>Krzysztof   Nowicki<br>rows) | Kowalski<br>4   Arkadiusz   Malinowski<br>l Malinowski<br>İ Krzysztof İ Arkuszewski | 1989<br>1986<br>1989                                   | 1986   Nidzica<br>1986   Kielce<br>Kielce<br>Bydgoszcz<br>Szczecin |

*Rysunek 5.11. Wynik zapytania korzystającego z operatora większości* 

#### W I C Z E N I E

## 5.20 Użycie operatora logicznego AND

Użyj operatora logicznego AND do uzyskania listy osób o identyfikatorach z przedziału  $3 - 6$ .

Aby uzyskać w wyniku zapytania wartości pól z podanego zakresu, należy użyć dwóch warunków — id >  $= 3$  i id <  $= 6$  — połączonych operatorem AND, a więc konstrukcji w postaci:

SELECT \* FROM osoba WHERE id >= 3 AND id <= 6;

Należy ją rozumieć jako: wyświetl takie wiersze z tabeli osoba, których wartość w kolumnie id jest większa od 3 lub równa oraz mniejsza od 6 lub równa. Efekt jej działania został przedstawiony na rysunku 5.12.

Jeśli chcemy w prosty sposób wybrać dane z pewnego przedziału, możemy skorzystać z operatora BETWEEN, a nie z dwóch warunków połączonych operatorem AND. Zamiast wtedy pisać:

| test=> SELECT * FROM osoba WHERE id >= 3 AND id <= 6:<br>id I<br>imie                      |                        | nazwisko   rok_urodzenia   miejsce_urodzenia                         |
|--------------------------------------------------------------------------------------------|------------------------|----------------------------------------------------------------------|
| Andrzej<br>– LArkadiūsz I Malinowski I<br>4<br>Andrzei<br>6   Krzysztof   Nowicki<br>rows) | Kowalski<br>Malinowski | 1986   Nidzica<br>1986   Kielce<br>1989   Kielce<br>1986   Bydgoszcz |

*Rysunek 5.12. Dzia8anie operatora AND*

*kolumna* >= *pocz3tek\_zakresu* AND *kolumna* <= *koniec\_zakresu*

tak jak to miało miejsce w poprzednim ćwiczeniu, możemy zastosować konstrukcie:

*kolumna* BETWEEN *pocz3tek\_zakresu* AND *koniec\_zakresu*

## W I C Z E N I E

### 5.21 Użycie operatora BETWEEN

Użyj operatora BETWEEN do uzyskania listy osób o identyfikatorach  $z$  przedziału 3 – 6.

Jeśli do pobrania wierszy o identyfikatorach z zakresu  $3 - 6$  ma zostać wykorzystany operator BETWEEN, należy użyć instrukcji:

SELECT \* FROM osoba WHERE id BETWEEN 3 AND 6;

Efekt działania będzie taki sam jak na rysunku 5.12.

Jeśli chcielibyśmy, aby w wynikach zostały uwzględnione wartości z pewnego zbioru, a nie przedziału, musielibyśmy użyć zarówno serii instrukcji warunkowych połączonych operatorami logicznymi, jak i operatora IN. Działanie będzie takie samo, jednak ta druga możliwość pozwala na prostszy i dużo czytelniejszy zapis instrukcji. Operator IN ma ogólna postać:

*warto+,* IN (*warto+,1*, *warto+,2*, ..., *warto+,N*)

#### W I C Z E N I E

## 5.22 Wybranie wierszy o identyfikatorach z określonego zbioru

Wyświetl dane osób o identyfikatorach 3, 5 i 7, wykorzystując instrukcje warunkowe połączone wybranym operatorem logicznym.

Jeśli chcemy uzyskać dane osób o identyfikatorach 3, 5 i 7, powinniśmy zastosować trzy instrukcje warunkowe:  $id = 3$ ,  $id = 5$ ,  $id = 7$  połączone za pomocą operatora OR (czyli sumy logicznej). Instrukcja taka będzie miała postać:

SELECT \* FROM osoba WHERE id=3 OR id=5 OR id=7;

Oznacza ona: wyświetl wiersze z tabeli osoba, których wartość w kolumnie id jest równa 3 lub równa 5, lub równa 7. Po jej wykonaniu na ekranie ujrzymy widok taki, jak zaprezentowany na rysunku 5.13.

|                                                  |                                          | test=> SELECT * FROM osoba WHERE id=3 OR id=5 OR id=7: | id   imie   nazwisko   rok_urodzenia   miejsce_urodzenia |
|--------------------------------------------------|------------------------------------------|--------------------------------------------------------|----------------------------------------------------------|
| 3   Andrzej   Kowalski<br>7   Kacper<br>(3 rows) | 5   Andrzej   Malinowski  <br>l Adamczyk |                                                        | 1986   Nidzica<br>1989   Kielce<br>1971   Kielce         |

 $Rysunek 5.13. *Wiersze* o identyfikatorach z określonego zbioru$ 

## W I C Z E N I E

## 5.23 Użycie operatora IN

Wyświetl dane osób o identyfikatorach 3, 5 i 7, wykorzystując operator IN.

Jeśli do wyświetlenia rekordów o identyfikatorach 3, 5 i 7 ma zostać użyty operator IN, należy zastosować instrukcję:

SELECT \* FROM osoba WHERE id IN(3, 5, 7);

Efekt jej wykonania będzie taki sam jak zaprezentowany na rysunku 5.13.

Odwrotnością IN jest NOT IN, które pozwala na pobranie danych nienależących do wymienionego zbioru. Również i w tym wypadku możliwe jest użycie ekwiwalentu w postaci serii instrukcji warunkowych połączonych operatorami logicznymi. Sam operator NOT IN ma ogólną postać:

 $\textit{wartos\'c} \text{ NOT} \text{ IN} \text{ (wartos\'c1, \textit{wartos\'c2, \dots, wartos\'cN})}$ 

#### W I C Z E N I E

### 5.24 Użycie operatora różności i operatorów logicznych

Wyświetl dane osób o identyfikatorach różnych od 1, 3, 5, 7 i 9. Użyj operatorów warunkowych i logicznych.

Niezbedne bedzie tu użycie 5 warunków w ogólnej postaci id  $\sim$  wartość połączonych ze sobą operatorem logicznym AND. Cała instrukcja będzie więc miała postać:

SELECT \* FROM osoba WHERE id  $\infty$  1 AND id  $\infty$  3 AND id  $\infty$  5 AND id  $\infty$  7 AND id  $\infty$  9;

a efekt jej wykonania został przedstawiony na rysunku 5.14.

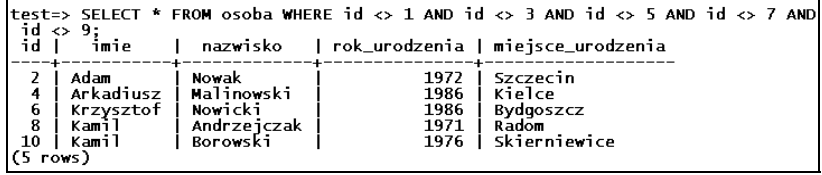

*Rysunek 5.14. Wynik dzia8ania zapytania z Dwiczenia 5.24*

#### W I C Z E N I E

## 5.25 Użycie operatora NOT IN

Wyświetl dane osób o identyfikatorach różnych od 1, 3, 5, 7 i 9. Użyj operatora NOT IN.

Użycie operatora NOT IN uprości instrukcję przedstawioną w ćwiczeniu 5.24. W tym przypadku będzie ona bowiem miała postać:

SELECT \* FROM osoba WHERE id NOT IN(1, 3, 5, 7, 9);

Wynik jej działania będzie taki sam jak widoczny na rysunku 5.14.

Operator LIKE pozwala na pobranie z tabeli wierszy, których wybrane pola pasują do zdefiniowanego przez nas wzorca.

## W I C Z E N I E 5.26 Dane pasujące do określonego wzorca

Wyświetl dane wszystkich osób, których imiona zaczynają się od ciągu Ka.

Jeśli chcemy poznać dane wszystkich osób, których imiona zaczynają się od ciągu Ka, powinniśmy zastosować instrukcję:

SELECT \* FROM osoba WHERE imie LIKE 'Ka%';

Efekt działania tego polecenia jest widoczny na rysunku 5.15.

|                                                   |                                         | test=> SELECT * FROM osoba WHERE imie LIKE 'Ka%'; | id    imie     nazwisko     rok_urodzenia   mieisce_urodzenia |
|---------------------------------------------------|-----------------------------------------|---------------------------------------------------|---------------------------------------------------------------|
| 7   Kacper   Adamczyk<br>10   Kamil<br>$(3$ rows) | 8   Kamil   Andrzeiczak  <br>l Borowski |                                                   | 1971 l Kielce<br>1971   Radom<br>1976   Skierniewice          |

*Rysunek 5.15. Wy0wietlenie danych pasuj(cych do zdefiniowanego wzorca*

Oczywiście warunek w klauzuli WHERE nie musi ograniczać się do danych pobieranych z jednej kolumny, można stosować warunki złożone połączone operatorami logicznymi.

#### W I C Z E N I E

## 5.27 Wiele kolumn w klauzuli WHERE

Wyświetl znajdujące się w tabeli osoba dane osób, których imiona zaczynają się na literę A, urodzonych po roku 1970 w Kielcach lub w Szczecinie.

W celu wykonania ćwiczenia należy zastosować instrukcję:

SELECT \* FROM osoba WHERE imie LIKE 'A%' AND rok\_urodzenia > 1970 AND miejsce\_urodzenia IN ('Kielce', 'Szczecin');

Efekt działania tego zapytania został zaprezentowany na rysunku 5.16.

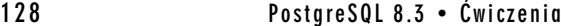

| isce_urodzenia IN ('Kielce', 'Szczecin');                                       |       | ltest=> SELECT * FROM osoba WHERE imie LIKE 'A%' AND rok urodzenia > 1970 AND miel<br>-id   imie   nazwisko   rok_urodzenia   miejsce_urodzenia |  |  |
|---------------------------------------------------------------------------------|-------|----------------------------------------------------------------------------------------------------|--|--|
| 2   Adam<br>4   Arkadiusz   Malinowski  <br>5   Andrzej   Malinowski  <br>rows) | Nowak | 1972 l Szczecin<br>1986   Kielce<br>1989   Kielce                                                                                               |  |  |

*Rysunek 5.16. Wyniki zapytania z warunkami dotycz(cymi wielu kolumn*

## Niepowtarzalność wierszy

Instrukcja SELECT może być również uzupełniona o klauzulę DISTINCT, która gwarantuje niepowtarzalność wierszy wynikowych, innymi słowy, eliminuje duplikaty z wyników zapytania. Załóżmy, że chcemy się dowiedzieć, jakie różne nazwiska noszą osoby, których dane są zapisane w tabeli pracownicy. Jeśli zastosujemy typową instrukcję:

SELECT nazwisko FROM pracownicy ORDER BY nazwisko;

w wynikach znajdą się podwójne dane dla nazwisk Kowalski i Malinowski (rysunek 5.17). Nie o to nam jednak chodziło. Do uzyskania prawidłowych wyników niezbędne będzie więc użycie słowa DISTINCT.

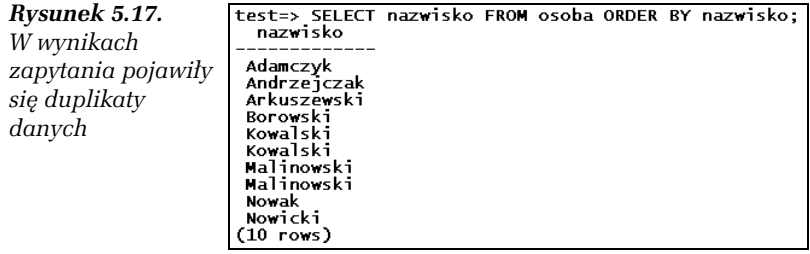

### W I C Z E N I E

## 5.28 Użycie klauzuli DISTINCT

Napisz zapytanie, które pobierze z tabeli osoba listę nazwisk. W wynikach nie mogą się pojawić duplikaty danych.

Duplikaty danych wyeliminujemy, umieszczając za słowem SELECT słowo DISTINCT. Instrukcja będzie więc miała postać:

SELECT DISTINCT nazwisko FROM osoba ORDER BY nazwisko;

Wynik jej działania został zaprezentowany na rysunku 5.18.

Rozdział 5. • Podstawowe instrukcje SQL 129

| test=> SELECT DISTINCT nazwisko FROM osoba ORDER BY nazwisko;<br>nazwisko |  |  |  |  |
|---------------------------------------------------------------------------|--|--|--|--|
| Adamczyk<br>Andrzejczak<br>Arkuszewski                                    |  |  |  |  |
| Borowski<br>Kowalski<br>Malinowski                                        |  |  |  |  |
| Novak<br>Novicki<br>8 rows)                                               |  |  |  |  |

*Rysunek 5.18. Brak duplikatów w wynikach zapytania*

## Ograniczanie wyników zapytań

W wyniku wykonania zapytania pobierającego dane możemy otrzymać bardzo wiele wierszy wynikowych. Jednak liczba ta może zostać ograniczona za pomocą klauzul LIMIT i OFFSET umieszczonych na samym końcu zapytania. Instrukcia SELECT przyjmie wtedy ogólna postać:

```
SELECT kolumna1, kolumna2, ..., kolumnaN
FROM tabela
[WHERE warunek]
[ORDER BY kolumna1, kolumna2, ..., kolumnaN [ASC | DEC]]
LIMIT [ile1 | ALL][OFFSET ile2]
```
gdzie *ilel* oznacza liczbę wierszy, które mają zostać uwzględnione w wynikach, natomiast *ile2* — liczbę wierszy, które mają być pominięte, zanim zaczną być prezentowane wyniki zapytania. Wystąpienie zamiast *ile1* słowa ALL będzie oznaczało, że mają być uwzględniane wszystkie wiersze (zatem zapytanie zachowa się tak, jakby klauzula LIMIT została pominieta). Jeśli natomiast *i le2* bedzie miało wartość 0, bedzie to oznaczało, że żadne wiersze nie mają być pomijane (więc zapytanie zachowa się tak, jakby klauzula OFFSET została pominięta). Podczas stosowania klauzul LIMIT i OFFSET zwykle powinno się również stosować klauzulę sortującą ORDER BY.

#### W I C Z E N I E

## 5.29 Ograniczenie liczby wierszy wynikowych

Wykonaj instrukcję pobierającą wszystkie dane z tabeli osoba posortowane względem kolumny nazwisko. Ogranicz liczbę wyświetlanych wierszy do 5.

Ograniczenie do pięciu liczby wierszy pobieranych z tabeli osoba zapewni nam instrukcja:

SELECT \* FROM osoba ORDER BY nazwisko LIMIT 5;

Efekt jej działania został zaprezentowany na rysunku 5.19.

| id I<br>imie                                                             |                                                                | test=> SELECT * FROM osoba ORDER BY nazwisko LIMIT 5: | nazwisko –   rok_urodzenia   miejsce_urodzenia             |
|--------------------------------------------------------------------------|----------------------------------------------------------------|-------------------------------------------------------|------------------------------------------------------------|
| Kacper<br>8<br>Kamil<br>9<br>  Krzysztof<br>10<br>Kamil<br>Adam<br>rows) | Adamczyk<br>Andrzejczak<br>Arkuszewski<br>Borowski<br>Kowalski | 1971<br>1971<br>1989<br>1976  <br>1964                | l Kielce<br>Radom<br>Szczecin<br>Skierniewice<br>Bydgoszcz |

*Rysunek 5.19. Ograniczenie liczby wierszy pobieranych z tabeli osoba*

## W I C Z E N I E 5.30 Pobieranie wierszy, poczawszy od konkretnej pozycji

Wykonaj instrukcję pobierającą wszystkie dane z tabeli osoba posortowane względem kolumny nazwisko tak, aby wyświetlone zostały 3 wiersze, poczynając od 4.

Jeśli chcemy, aby wyświetlanie rozpoczęło się od 4 wiersza i zostały w sumie wyświetlone 3 wiersze, powinniśmy zastosować instrukcje:

SELECT \* FROM osoba ORDER BY nazwisko LIMIT 3 OFFSET 3;

Wynik jej dzia\$ania jest widoczny na rysunku 5.20.

| lid I imie                                                       |                          | test=> SELECT * FROM osoba ORDER BY Nazwisko LIMIT 3 OFFSET 3:<br>  nazwisko   rok_urodzenia   miejsce_urodzenia |
|------------------------------------------------------------------|--------------------------|----------------------------------------------------------------------------------------------------|
| 10   Kamil<br>1   Adam<br>3   Andrzei   Kowalski  <br>$(3$ rows) | l Borowski<br>İ Kowalski | 1976   Skierniewice<br>1964   Bydgoszcz<br>1986   Nidzica                                                        |

*Rysunek 5.20. Wynik działania instrukcji z ćwiczenia 5.30* 

## Modyfikacja danych

Dane zapisane w tabelach mogą być zmieniane i modyfikowane. Służy do tego instrukcja UPDATE, która ma ogólną postać:

UPDATE *tabela* SET *kolumna1=wartość1*, *kolumna2=wartość2*, ..., *kolumnaN=wartośćN* [WHERE *warunek*]

Oznacza ona: zmień w tabeli *tabela* — w wierszach spełniających warunek warunek — pole kolumna1 na wartość1, pole kolumna2 na wartość2 itd. Klauzula WHERE jest opcjonalna i może zostać pominięta; w takiej sytuacji zmianie ulegną wszystkie wskazane wiersze w tabeli.

#### W I C Z E N I E

## 5.31 Zmiana wszystkich wartości we wskazanej kolumnie

Zmień zawartość kolumny miejsce urodzenia w tabeli osoba tak, aby wszystkie wiersze zawierały ciąg Krosno.

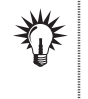

Wykonanie ćwiczenia zmodyfikuje zawartość WSZYSTKICH wierszy w tabeli osoba. Nie pojawi się przy tym żadne ostrzeżenie czy też pytanie o potwierdzenie chęci wykonania instrukcji. Przywrócenie oryginalnej zawartości tabeli będzie wymagało ponownego wprowadzenia danych.

Zmianę wszystkich wartości w kolumnie miejsce urodzenia zapewni instrukcja:

UPDATE osoba SET miejsce\_urodzenia='Krosno';

Kiedy ją wykonamy, zobaczymy komunikat, że miała ona wpływ na 10 wierszy tabeli (rysunek 5.21). Jeśli teraz wykonamy instrukcję SELECT pobierającą wszystkie dane z tabeli osoba, zobaczymy, że faktycznie wszystkie wiersze kolumny miejsce urodzenia zostały zmienione. Jest to widoczne na rysunku 5.22.

*Rysunek 5.21. Wykonanie instrukcji aktualizuj(cej dane w tabeli*

test=> UPDATE osoba SET miejsce\_urodzenia='Krosno';<br>UPDATE 10  $test \rightarrow$ 

Zazwyczaj jednak aktualizuje się tylko jeden lub kilka wierszy, niezbędne jest więc zastosowanie klauzuli WHERE. Przykładowo mogłoby się okazać, że w tablicy zapisaliśmy błędny rok urodzenia Andrzeja Malinowskiego, któremu w tabeli został przypisany identyfikator 5, i należy zamienić wartość 1989 na 1988.

```
132 PostgreSQL 8.3 • Ćwiczenia
```
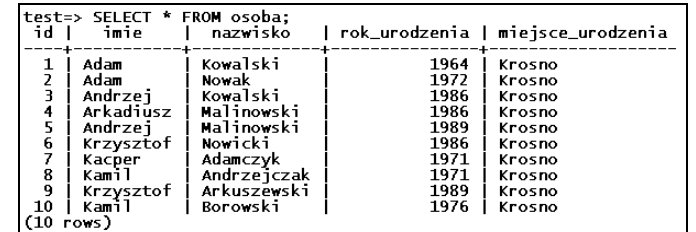

*Rysunek 5.22. Wszystkie wiersze w kolumnie miejsce\_urodzenia zosta8y zmodyfikowane*

## 5.32 Uaktualnienie wybranego wiersza w tabeli

Zmień rok urodzenia osoby o identyfikatorze 5 na 1998.

W celu wykonania ćwiczenia należy zastosować instrukcję:

UPDATE osoba SET rok\_urodzenia=1988 WHERE id=5;

Warunek id=5 został zastosowany, bowiem pole id jest kluczem podstawowym jednoznacznie identyfikującym każdy rekord. Po wykonaniu tego zapytania, podobnie jak w przypadku ćwiczenia 5.31, otrzymamy informację, ile rekordów zostało zmodyfikowanych (UPDATE).

Nic nie stoi również na przeszkodzie, aby jednocześnie zmodyfikować kilka pól w danym wierszu. Moglibyśmy na przykład zmienić od razu imię, rok i miejsce urodzenia danej osoby.

#### W I C Z E N I E

#### 5.33 Jednoczesna modyfikacja kilku pól

Zmodyfikuj dane postaci o identyfikatorze 8 tak, aby opisywały inną osobę.

Aby wykonać to zadanie, możemy wykonać instrukcję:

UPDATE osoba SET nazwisko='Andrzejewski', rok\_urodzenia=1990, miejsce\_urodzenia='Kielce' WHERE id=8;

Tym samym Kamil Andrzejczak urodzony w 1971 roku w Radomiu stanie się Kamilem Adrzejewskim urodzonym w 1990 roku w Kielcach.

W I C Z E N I E

Warunek w klauzuli WHERE może wykorzystywać operatory opisane w podrozdziale "Kryteria pobierania danych", może więc jednocześnie wskazywać więcej niż jeden rekord do modyfikacji. Jeśli zatem wykryjemy, że osoby o identyfikatorach 4 i 5 mają błędnie przypisane miejsce urodzenia, którym nie jest Kielce, ale Radom, możemy to szybko naprawić.

## W I C Z E N I E 5.34 Modyfikacja kilku wybranych rekordów

Zmień miejsce urodzenia osób o identyfikatorach 4 i 5 na Radom.

Zmiana ta będzie wymagała instrukcji:

UPDATE osoba SET miejsce\_urodzenia='Radom' WHERE id=4 OR id=5;

lub

```
UPDATE osoba SET miejsce_urodzenia='Radom' WHERE id IN(4,5);
```
## Usuwanie danych

Wiemy już, jak dodawać dane do tabeli, jak je pobierać i modyfikować. Do omówienia została jeszcze równie ważna kwestia usuwania wierszy z tabel. Do usuwania danych służy instrukcja DELETE o schematycznej postaci:

```
DELETE FROM tabela
[WHERE warunek]
```
Oznacza ona: usuń z tabeli *tabela* wszystkie wiersze spełniające warunek warunek. Jeśli warunek zostanie pominięty, zostaną usunięte wszystkie dane (podobnie jak w przypadku instrukcji UPDATE, gdzie pominięcie warunku powodowało modyfikację wszystkich wierszy tabeli).

#### W I C Z E N I E

## 5.35 Usunięcie wszystkich danych z tabeli

Usuń wszystkie dane z tabeli osoba.

Aby usunąć wszystkie dane z tabeli osoba, trzeba wykonać instrukcję:

DELETE FROM osoba;

Po jej wykonaniu tabela osoba nie bedzie zawierała żadnych danych. Taką konstrukcję należy stosować z uwagą, gdyż serwer nie wygeneruje żadnego ostrzeżenia czy dodatkowego pytania. Wpisanie powyższej konstrukcji i zatwierdzenie jej klawiszem *Enter* spowoduje natychmiastowe skasowanie danych!

Najczęściej więc stosuje się instrukcję DELETE zawierającą warunek w klauzuli WHERE, który ma taką samą postać jak opisywana podczas omawiania instrukcji SELECT. Wykonajmy kilka ćwiczeń obrazujących to zagadnienie.

#### W I C Z E N I E

#### 5.36 Usuwanie konkretnego wiersza tabeli

Usuń z tabeli osoba dane osoby o identyfikatorze 5.

Jeśli chcemy usunąć z tabeli osoba dane osoby o identyfikatorze 5, zastosujemy instrukcję:

DELETE FROM osoba WHERE id=5;

Serwer odpowie komunikatem:

DELETE 1

Komunikat ten wskazuje, że wykonanie zapytania zakończyło się sukcesem oraz że został usunięty 1 wiersz.

#### W I C Z E N I E

## 5.37 Usuwanie kilku wybranych rekordów

Usuń dane osób o identyfikatorach równych 3, 5 i 7.

Aby najprościej usunąć dane osób o identyfikatorach 3, 5 i 7, należy wykonać instrukcję:

DELETE FROM osoba WHERE id IN (3, 5, 7);

Można również zastosować serię warunków połączonych operatorem OR:

DELETE FROM osoba WHERE id=3 OR id=5 OR id=7;

## W I C Z E N I E 5.38 Usuwanie rekordów z określonego przedziału

Usuń dane osób o identyfikatorach z przedziału  $3 - 5$ .

W celu usunięcia danych osób o identyfikatorach z przedziału  $3 - 5$ użyjemy instrukcji:

DELETE FROM osoba WHERE id BETWEEN 3 AND 5;

lub:

DELETE FROM osoba WHERE id  $>= 4$  AND id  $<= 5$ ;

Oczywiście kryteria usuwania nie muszą dotyczyć tylko kolumn liczbowych. Warunek klauzuli WHERE może dotyczyć dowolnych kolumn, dowolnych typów.

## W I C Z E N I E

## 5.39 Usuwanie rekordów ze względu na ciąg znaków

Usuń z tabeli osoba dane osób o nazwisku Kowalski.

Wykonanie ćwiczenia zapewni nam instrukcja:

DELETE FROM osoba WHERE nazwisko='Kowalski';

**Contract**